# SignalVu-PC Software Release Notes

## Version 5.4.0210

Product(s) Signal Vu-PC Vector Signal Analysis Software

Version 5.4.0210

Last Revised March 2024

### Supported instruments

- 6 Series B MSO (MSO64B, MSO66B, and MSO68B)
- 5 Series B MSO (MSO54B, MSO56B, and MSO58B)
- 6 Series MSO (MSO64, MSO66, and MSO68)
- 5 Series MSO (MSO54, MSO56, and MSO58)

This release note summarizes new features, improvements, and bug fixes contained in the above software release.

Portions of this program were developed using Smartmontools which is licensed under the GNU General Public License (GPL). The complete corresponding sources, license, and copyrights are available with the installed program at C:\Program Files\Tektronix\SignalVu-PC\RSA\Utilities\RaidQuery\SMARTMonTools SourceCode RAIDQueryTestApp .

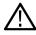

**Note:** License support has changed in this release such that it is no longer backward compatible with previous versions of SignalVu-PC. Once the upgrade to version 5.0.x, or greater, is completed, moving to a previous version of SignalVu-PC will cause licenses to be lost. If this occurs, then contact Tektronix to obtain and install new licenses.

#### What's new in this release

This version includes Multichannel analysis capability for

- · GP Digital Modulation viz
  - Constellation
  - EVM vs Time
  - · Eye Diagram
  - · Demod I&Q vs Time
  - Freq Dev vs Time
  - Mag Error vs Time
  - Phase Error vs Time
  - Signal Quality
  - Symbol Table
  - · Trellis Diagram
- Global settings control for the Multichannel plugins General Signal Viewing, Pulsed RF, and GP Digital Modulation.
- 1024 QAM modulation type in GP Digital Modulation SVM.
- Improved user experience while connecting to instruments even if Connectivity license is not installed.
- · Pulling pulse table results for large number of pulses through PI.
- The configured Modulation type should be visible on the measurement window displays in GP Digital Modulation measurements.

Copyright © Tektronix tek.com

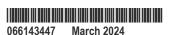

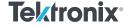

#### Limitations

- For better performance, global settings should be enabled when acquisition is in stopped state.
- For MSOs, the max Scope BW and max Spectrum Span depends on the usage of the specific channels.

For instance, In MSO68B, max Scope BW is 10 GHz and max Spectrum Span is 2 GHz. The channels can be grouped like 1, 2, 5, 6 and 3, 4, 7, 8.

When 1 or more channels among the group 1, 2, 5, or 6 are used exclusively with channels in group 3, 4, 7, or 8 are not used, max Scope BW and max Spectrum Span can be utilized.

If any other combination of the channels in the group of 3, 4, 7, 8 is used with or without any channel in the group 1, 2, 5, and 6, only half of the max Scope BW and max Spectrum Span can be utilized.

- Advanced triggering capability when connected to MSOs is limited to Edge trigger only.
- Installing an older version of SignalVu-PC (prior to 5.0.x) requires a new Host ID to be generated from SignalVu-PC and recreate licenses with a new Host ID.
- When two or more sources are configured with different span, the highest span is considered for both acquiring and analyzing the signal across all the sources.
- Mask search and tests is applied to measurements under source 1 only.
- In SignalVu-PC, when reconnecting to the instrument, menu options will not be visible with EMCVu plugin measurements. This behavior is not seen in EMCVu plugin shortcut.

It is recommended to click the three dots on the right most corner of the application and select the EMC choice to see the EMCvu menu options on favorites bar.

- · RSAMap is not supported on MSOs.
- User should enable the spectrum inversion either from downconverter settings or from the plugin already supporting spectrum inversion.
- Frequency offset feature does not support High Side Injection in case of DPX spectrum.
- Marker to Center and Marker to Peak are not supported in some of the Constellation displays.
- SignalVu-PC is supported Windows 10 only.

#### **Known issues**

- Start and Stop acquisition count get reset once the acquisition is stopped.
- Link settings state is not retained during TIQM file Save. After Recall, click on Link Settings to enable global synchronization.
- When uninstalling the SignalVu-PC, it displays **Preparing to Install** message. Click **Yes** to process uninstallation.
- When a .tiq file saved with dBc/Hz in marker properties checked, upon recall the checkbox is unchecked. User must enable the option
  to see dBc/Hz values in marker readouts.
- Sometimes the instruments listed in the connect screen of SignalVu-PC and TekVISA do not meet the search criteria in TekVISA, in such cases it is recommended to restart the Instrument/Test PC.
- Return Loss measurements and Tracking Generator measurements are mutually exclusive hence running together leads to application crash.
- In some cases installation of SignalVu takes longer time than expected to install, which is due to protection of some system settings to C drive. In those cases, you can use the following Power shell commands to disable the protection temporarily before the installation and then enable it back after the installation is done.
  - To disable: Disable-ComputerRestore -Drive "C:\".
  - To enable back after installation: Enable-ComputerRestore -Drive "C:\".